# **Shrinkwrap: Creating HPC Containers**

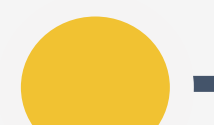

### Tim Shaffer, Nick Hazekamp

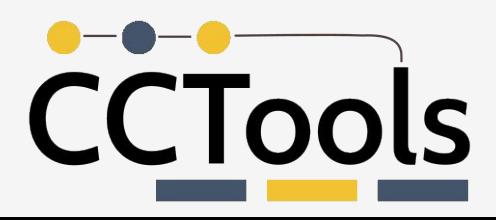

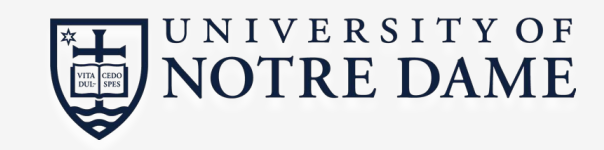

## What is Shrinkwrap?

New tool for exporting CVMFS repositories to a POSIX FS

Released as part of CernVM-FS 2.6.0

**Officially supported tool** 

Built on Libcvmfs implementation, configuration

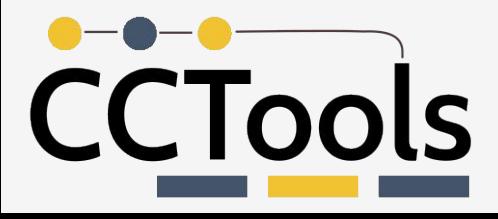

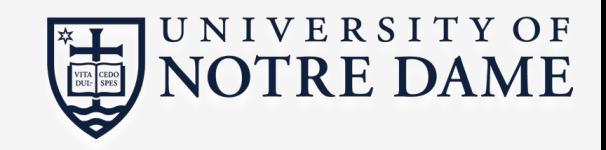

# Use Case: HPC Environments

Experiments are already working on taking advantage of HPC resources (e.g. at NERSC, CSCS)

These sites often can't use the default setup:

- No FUSE
- Limited network access
- No administrative or infrastructure changes

Admins recommend containers for distributing software

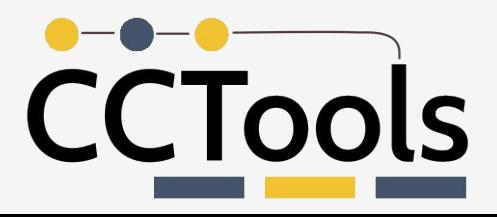

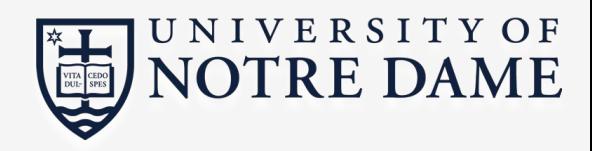

# Use Case: HPC Environments

Shrinkwrap can efficiently export (subsets of) CVMFS repos, which can be used for

- container images
- shared FS copies
- tarballs, SquashFS images, etc.

Designed as a lightweight tool to fit into different workflows, with unprivileged operation and efficient updates

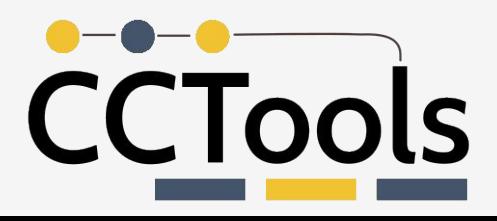

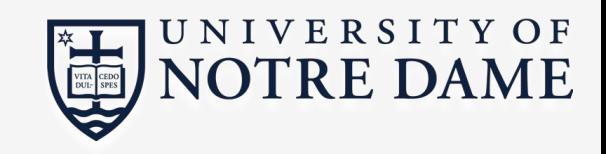

# **Use Case: HPC Environments**

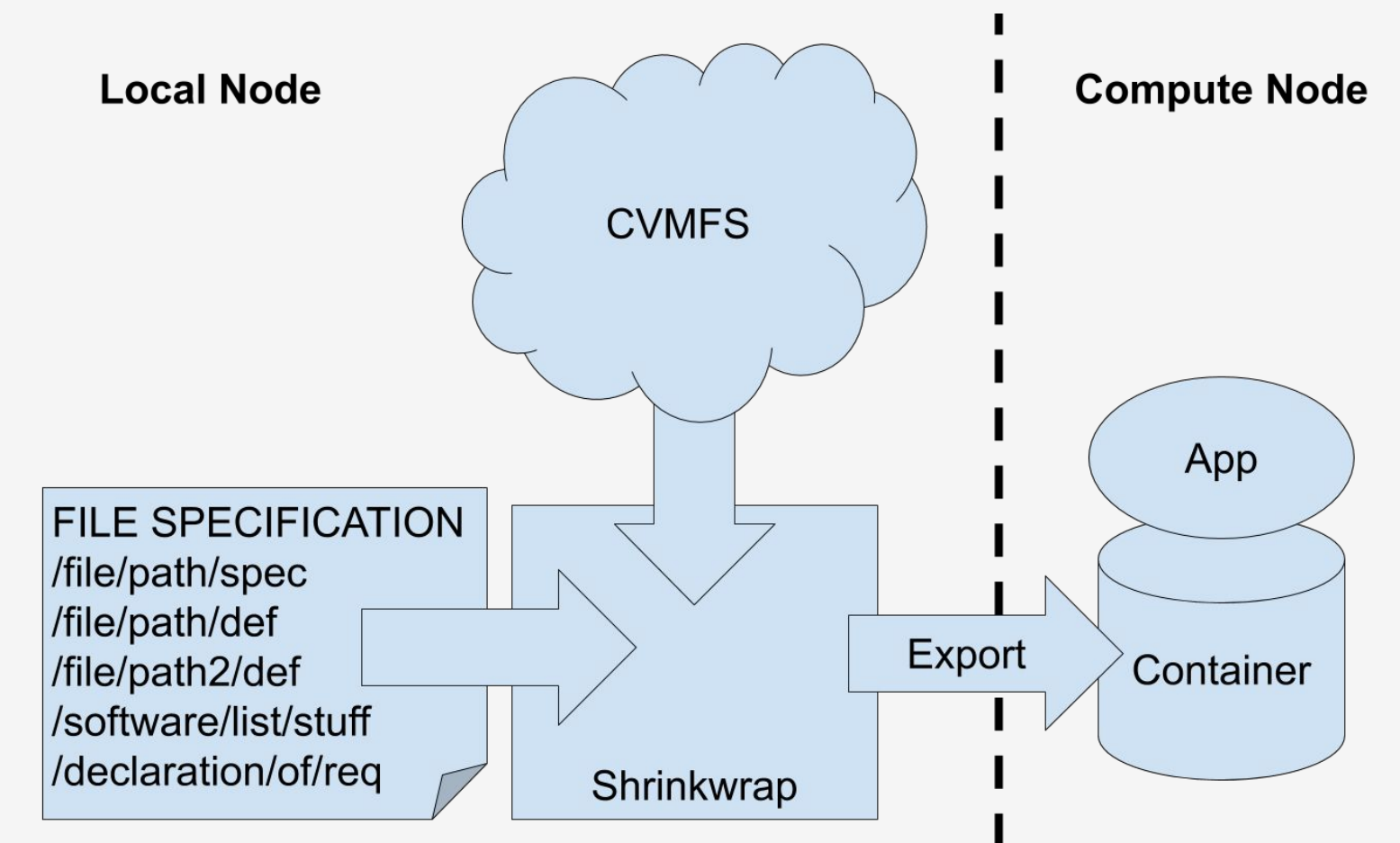

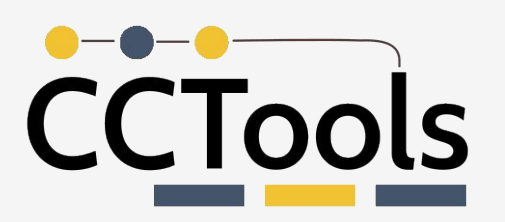

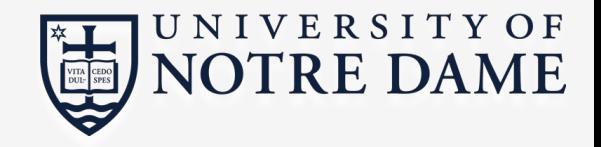

# Use Case: Benchmarking

Network jitter, cache effects, etc. can make performance measurements difficult for CVMFS applications

We can use Shrinkwrap + a container technology to build self-contained benchmark jobs with low setup cost

More info on current benchmarking work

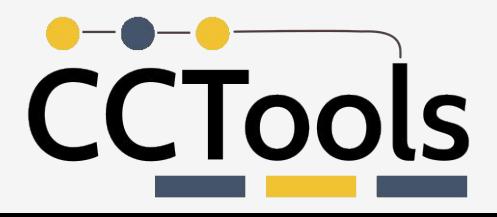

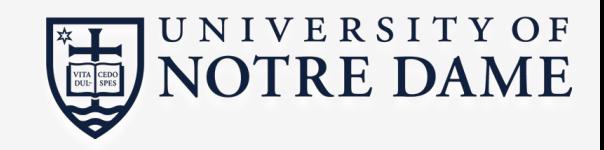

### **Current Approaches**

**UnCVMFS** is an external tool for downloading an entire repo. Initial download is expensive, but unCVMFS reads catalogs to quickly find changes on update.

**rsync** can be used to copy out of a mounted repo. Uses existing config and downloads more selectively, but runs into issues with detecting changes, deduplication.

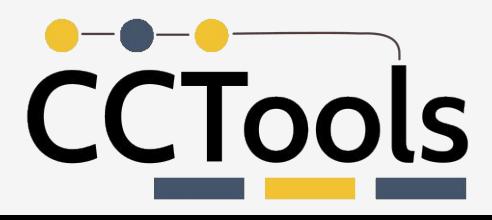

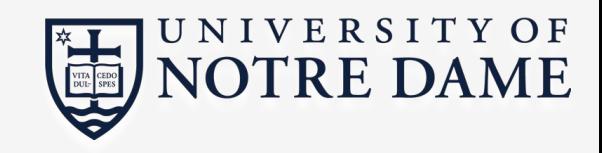

### **Getting Shrinkwrap**

Packages are currently available for Red Hat and Debian based platforms!

Install the  $cvmfs-shrinkwrap$  package using your favorite package manager.

If building from source, pass -DBUILD SHRINKWRAP=on to cmake.

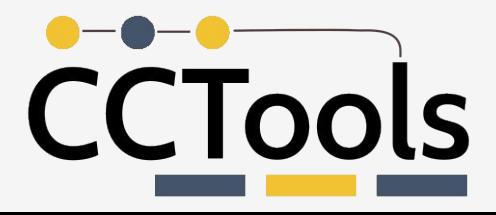

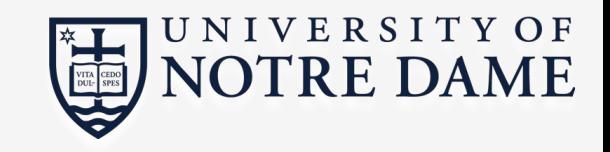

# **Shrinkwrap Design**

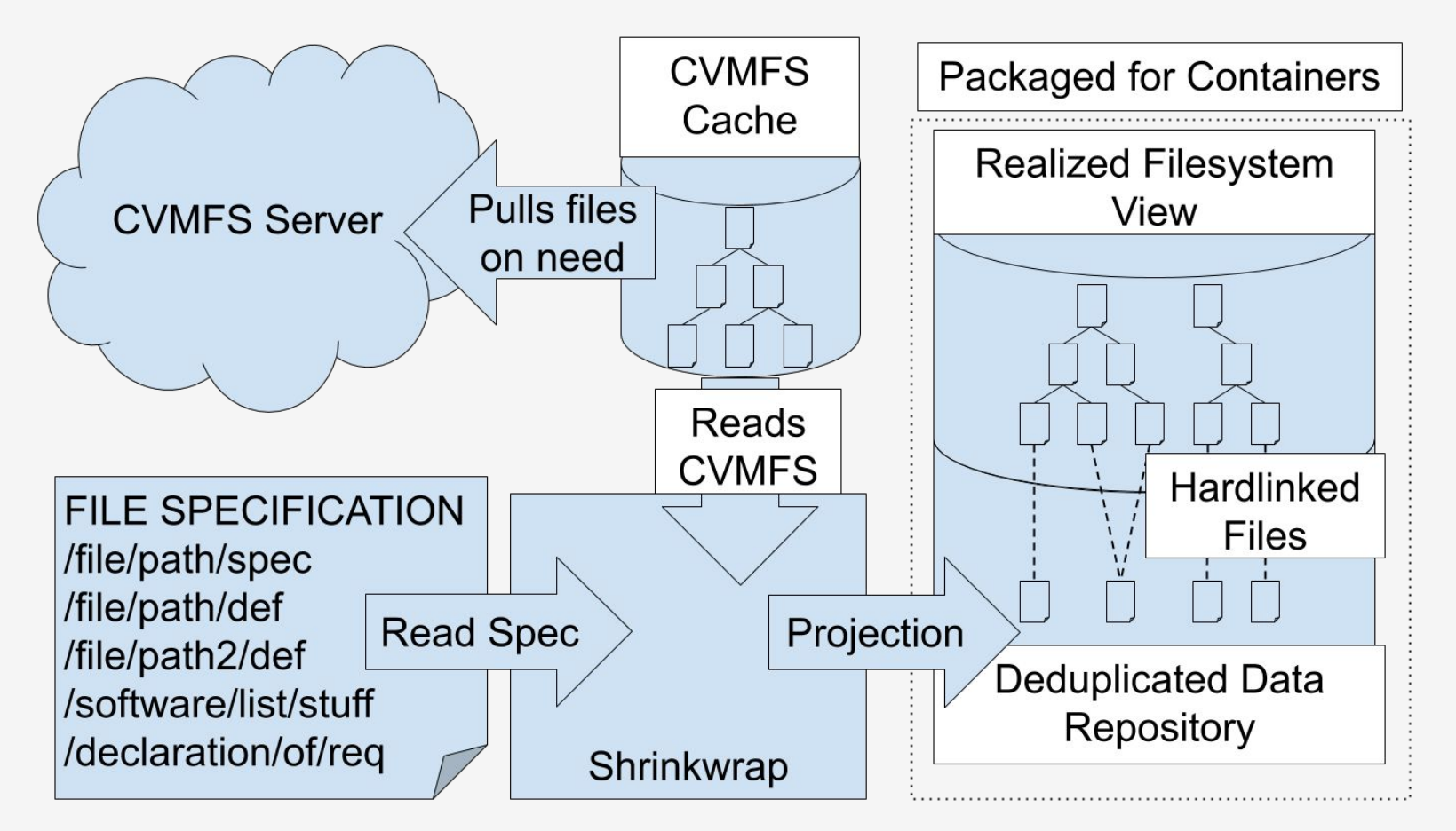

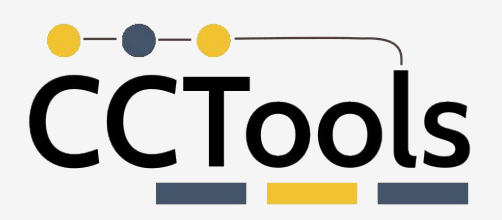

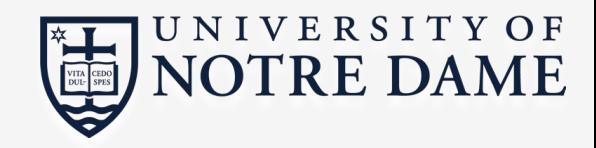

# **Shrinkwrap Design**

Checked out repos contain:

- File trees under  $<$ fqrn>/ $<$ path>
- Content-addressed files under . data
- **Provenance info under** . provenance

Must be on the same filesystem (hard links)

NOTE: CVMFS variables in symlinks are resolved at image creation time, not at run time

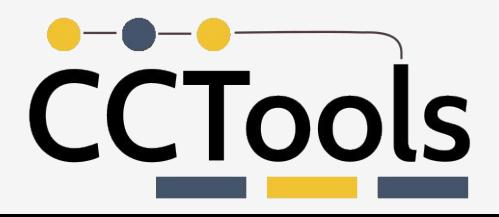

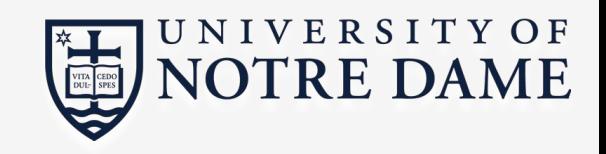

# Configuration

CVMFS\_REPOSITORIES=sft.cern.ch CVMFS\_REPOSITORY\_NAME=sft.cern.ch CVMFS\_CONFIG\_REPOSITORY=cvmfs-config.cern.ch CVMFS\_SERVER\_URL='http://cvmfs-stratum-zero-hpc.cern.ch/cvmfs/sft.cern.ch' CVMFS\_CACHE\_BASE=/var/lib/cvmfs/shrinkwrap CVMFS HTTP PROXY=DIRECT  $# 1$ CVMFS KEYS DIR=/etc/cvmfs/keys/cern.ch # 2 CVMFS SHARED CACHE=no # 3 CVMFS\_USER=cvmfs

- 1. Adjust to your site
- 2. Need to be provided for shrinkwrap
- 3. Important as libcvmfs does not support shared caches

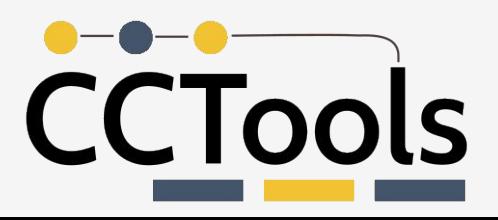

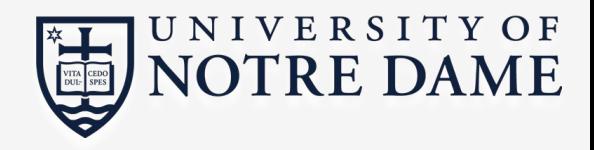

# **Unprivileged Operation**

Add UID/GID mapping files to your config file:

CVMFS\_UID\_MAP=uid.map CVMFS\_UID\_MAP=gid.map

Then fill in uid.map and gid.map with your UID/GID:

\* 1000

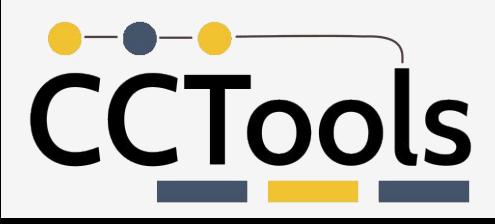

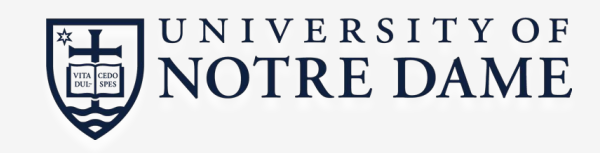

# **Running Shrinkwrap**

We're (almost) ready to run!

\$ cvmfs\_shrinkwrap \ --repo sft.cern.ch \ --src-config sft.config \ --spec-file job.spec \ --dest-base \$OUTDIR \ --threads 16

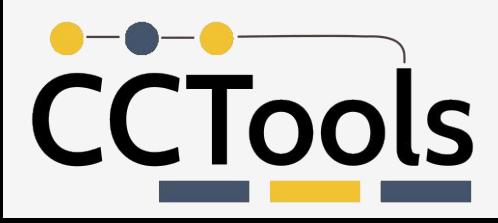

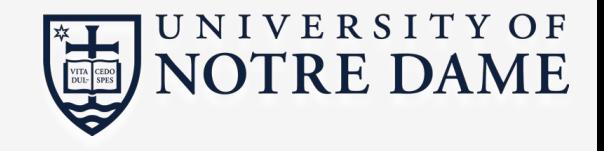

# **Writing Specifications**

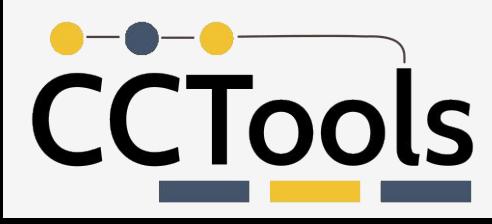

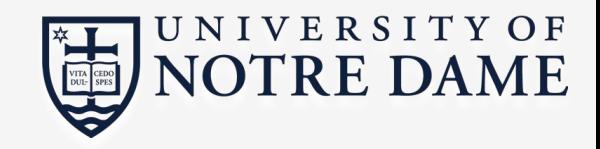

# **Full Repo Specification**

 $/$  \*

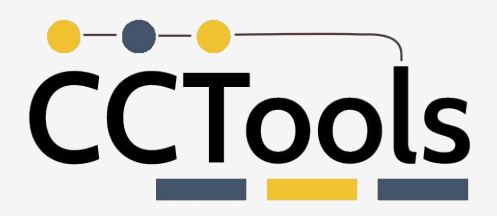

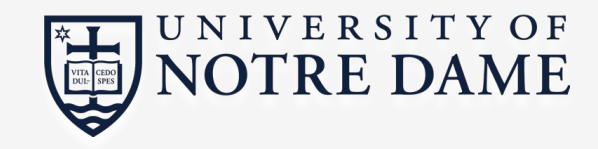

# **Specification Format**

#### **Specific file:**

/lcg/releases/gcc/7.1.0/x86\_64-centos7/setup.sh

#### Full directory tree:

/lcg/releases/ROOT/6.10.04-4c60e/x86\_64-cenots7-gcc7-opt/\*

#### Exclusion:

!/lcg/releases/uuid

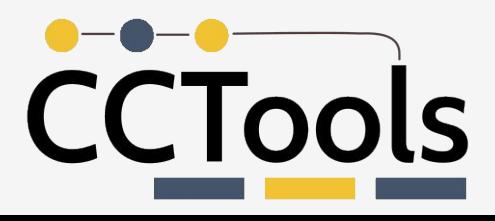

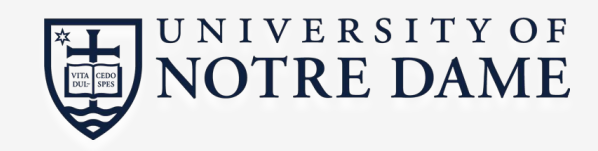

# **Example Specification**

ROOT version 6.10 (~8.3 GB)

/lcg/releases/ROOT/6.10.04-4c60e/x86\_64-centos7-gcc7-opt/\* /lcg/contrib/binutils/2.28/x86\_64-centos7/lib/\* /lcg/contrib/gcc/\* /lcg/releases/gcc/\* /lcg/releases/lcgenv/\*

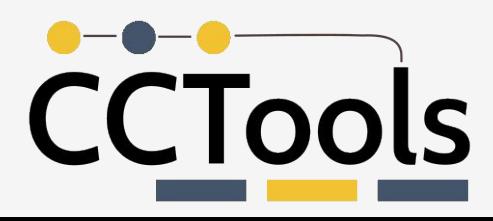

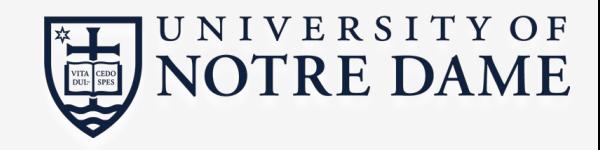

## **Static Specifications**

Specifications can be difficult to write by hand:

- Full dependencies might not be obvious.
- Must keep in sync with updates.
- Easy to forget something (breakage) or include more than necessary (bloat).

Static specifications can be necessary in some situations, e.g. non-deterministic or data-dependent component loading.

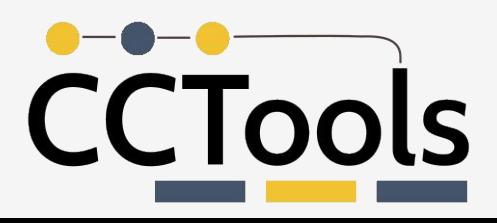

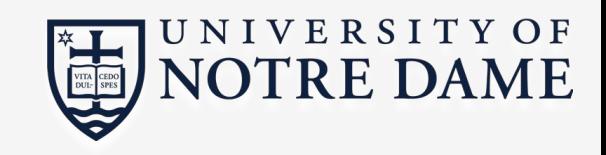

# **Dynamic Tracing**

Alternatively, get specifications by tracing individual jobs:

- Can be done automatically
- No need for application/version specific knowledge
- Larger specifications (usually >O(1000) of lines)

Traces only capture individual past jobs, might not work for future jobs!

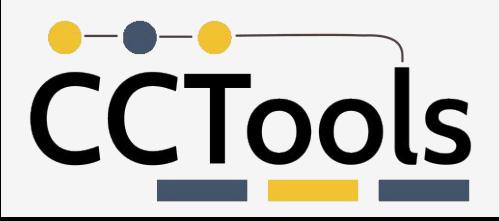

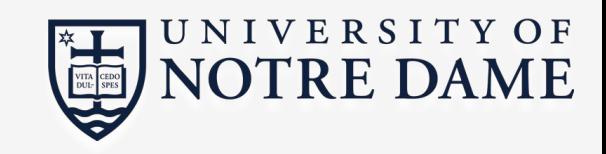

# **Tracing via FUSE Client**

Enable tracing for a mounted repo by adding a config option:

CVMFS\_TRACEFILE=/tmp/cvmfs-trace-@fqrn@.log

The trace log is buffered, so be sure flush before and after running the job:

\$ cvmfs\_talk tracebuffer flush

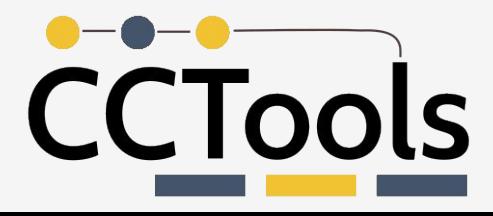

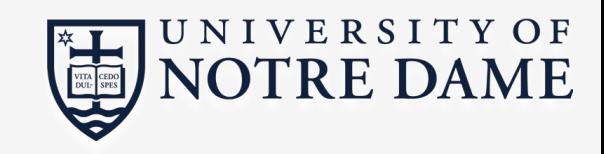

### **Tracing with Parrot**

Parrot can record file accesses by a command when run with an extra option:

--namelist <LOG>

No config changes or administrative privileges required.

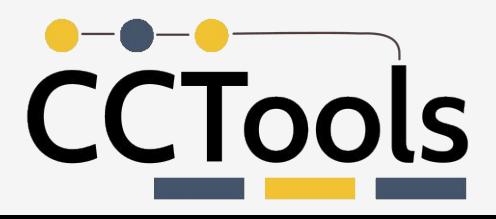

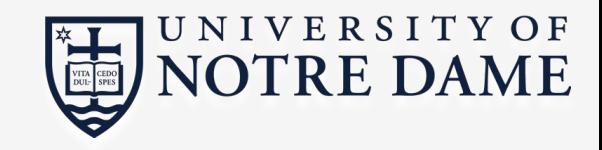

# **Building Containers**

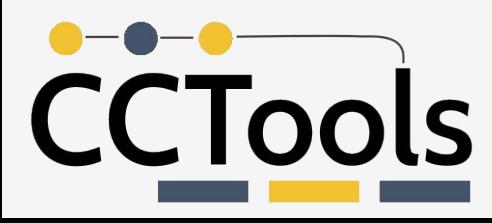

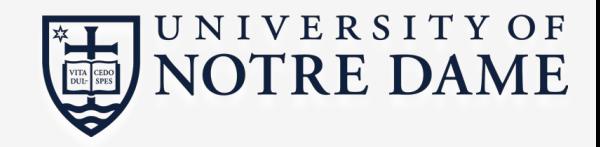

### SquashFS Image

Repo copy can be exported to a variety of formats: tarball, zip, disk image, etc.

SquashFS is a good choice:

- Data and metadata compression
- Userland creation tools
- Directly mountable

\$ mksquashfs / PATH/TO/REPO image.squashfs

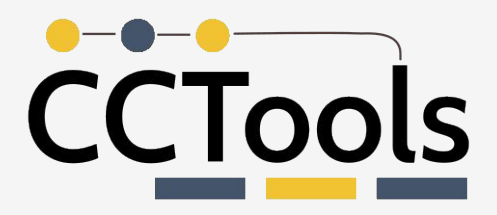

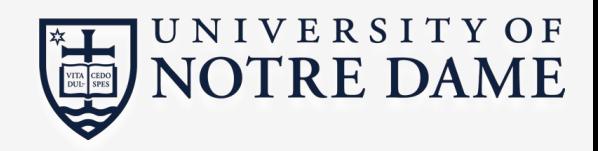

# **Embedding vs. Bind Mounting**

For container images (Docker, Shifter, Singularity, etc.) we can **embed** CVMFS data directly in the image

- Self-contained images.
- Build time and image size can be a problem.

or **bind mount** the repo from outside at run time.

- Use shared copy on local disk, parallel FS, etc.
- Image only works if repo is available at compute nodes.

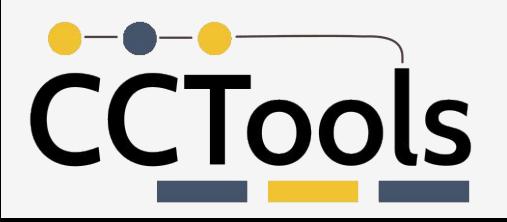

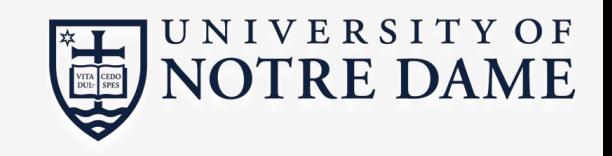

### **Embedding Repo in Container**

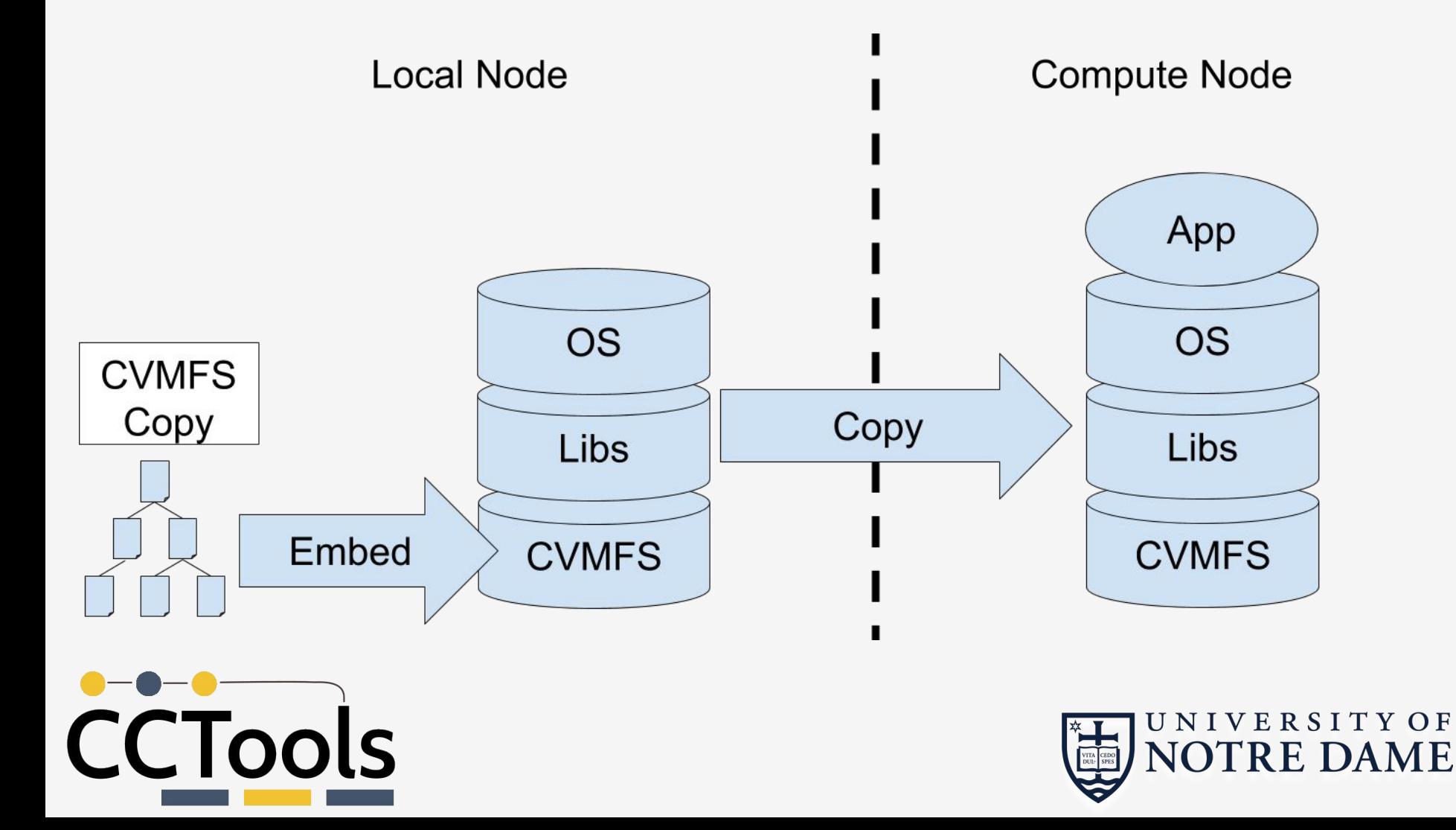

# **Bind Mounting into Container**

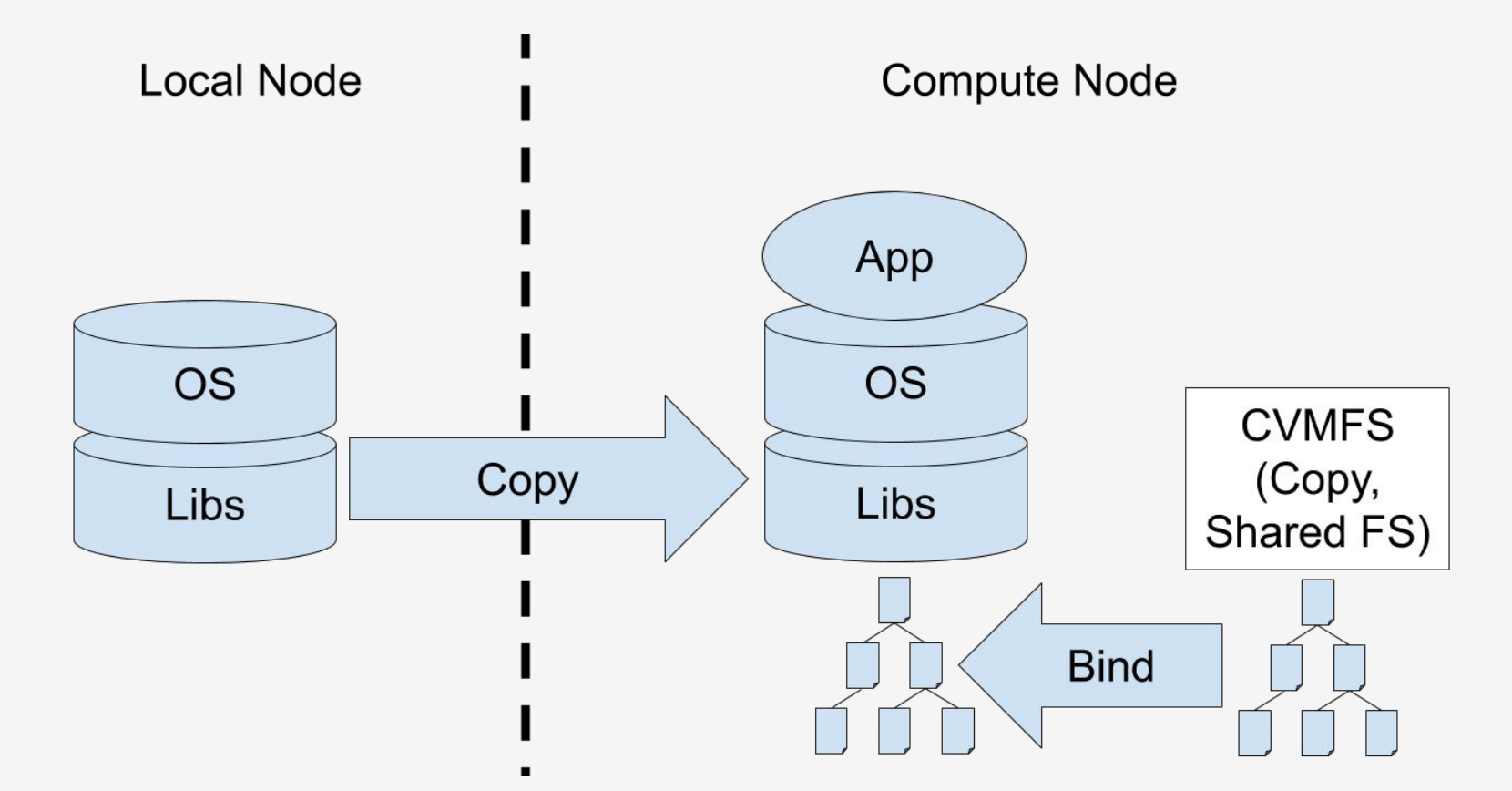

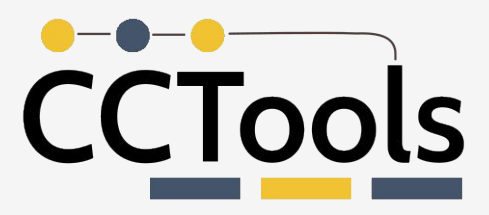

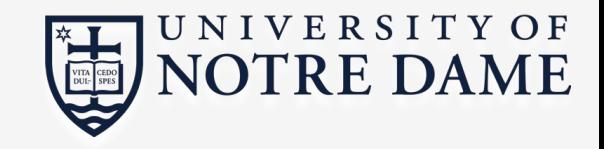

### Docker Example

Copy an existing repo on the host

COPY --chown=cvmfs:cvmfs /PATH/TO/REPO /cvmfs

#### or run Shrinkwrap *inside* the container during build

RUN cvmfs shrinkwrap --dest-base /cvmfs [ ... more options]

Make sure a previous step installed Shrinkwrap!

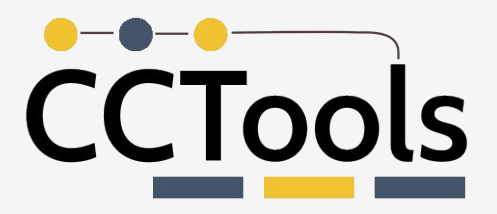

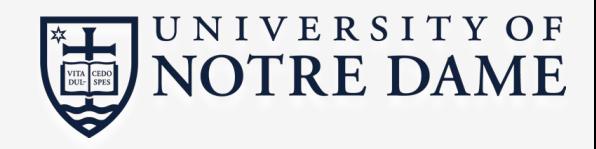

### Same, for Singularity

Copy from host:

%files

/PATH/TO/REPO /cvmfs

Download during container build:

%post

cvmfs shrinkwrap --dest-base /cvmfs [...more options]

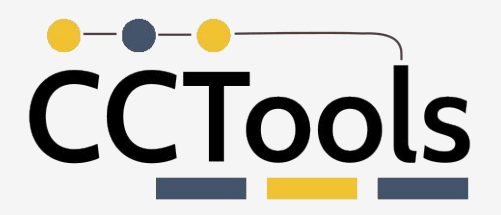

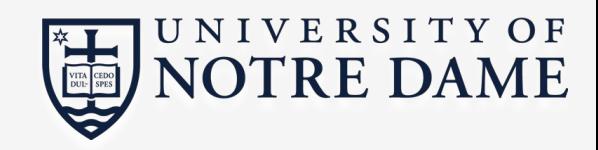

# **Bind Mounting**

Docker and Singularity can both bind in directories at run **time** from the host.

Docker:--volume / PATH/TO/REPO:/cvmfs

 $Singularity: --bind /PATH/TO/REPO: /cvmfs$ 

**Execution nodes must be able to access repo copies!** 

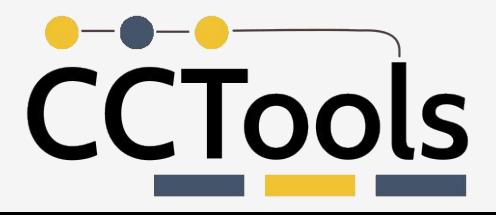

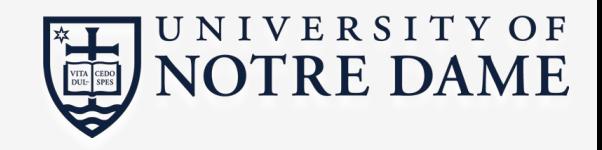

# **Using Shifter**

NERSC uses Shifter for managing containers.

Import (and flatten) a Docker image:

\$ shifterimg -v pull docker: image name: latest

To bind mount, add to your submit script:

#SBATCH --volume="/PATH/TO/REPO:/cvmfs"

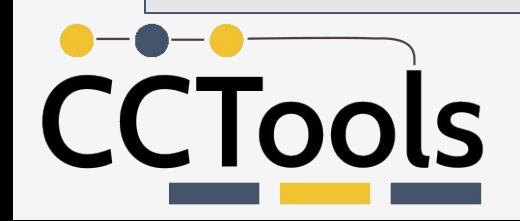

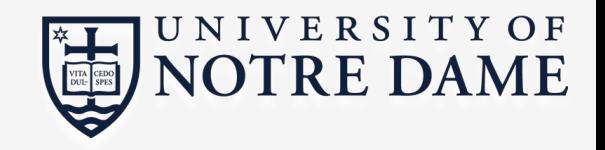

# Thank you

Contact info tshaffe1@nd.edu, nhazekam@nd.edu

Documentation links https://cvmfs.readthedocs.io/en/stable/cpt-shrinkwrap.html https://cvmfs.readthedocs.io/en/stable/cpt-tracer.html

See what else we're doing

http://ccl.cse.nd.edu/

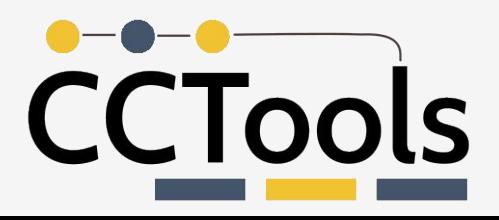

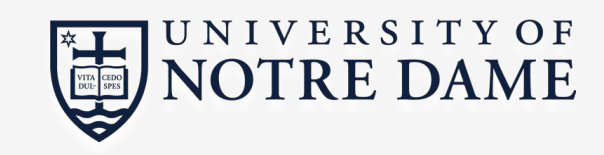